The Campus Parent Portal is designed specifically for parents and is optimized for use on mobile devices and tablets. In the Campus Parent Portal, navigate between tools in the menu on the left. On mobile devices, this menu shrinks to a "hamburger" or "three bars" icon to save space. Click the user icon in the top right to view Notification Settings.

| Infinite Campus                            |                                                                       |     | 12            |     |
|--------------------------------------------|-----------------------------------------------------------------------|-----|---------------|-----|
| 🗐 Parent 🔻                                 | Weekly Overview                                                       | And | rew Studen    | t ~ |
| Announcements<br>Today                     | This Week 03/19 - 03/23<br>Monday 03/19                               | <   | 0             | >   |
| Weekly Overview                            | TKAM Character Worksheet<br>AP Literature                             |     | 9/10<br>(90%) | >   |
| Grades<br>Grade Book Updates<br>Attendance | Tuesday 03/20 TODAY<br>Ch3 pg 145-7, #s 2, 4, 8, 12<br>Pre-Calculus A |     |               | >   |
| Schedule                                   | MISSING                                                               |     |               |     |

If a tool is specific to a single student, such as Grades or Schedule, a student dropdown list displays in the top right corner. This dropdown list does not display for tools that are not student specific like Announcements.

| Weekly Overview                           | Andrew Student 🔺 |
|-------------------------------------------|------------------|
| This Week 03/19-03/23                     | Andrew Student   |
| Monday 03/19                              | Lydia J. Student |
| TKAM Character Worksheet<br>AP Literature | 9/10<br>(90%)    |
| Tuesday 03/20                             |                  |

Switch between students using the dropdown list in the corner.

#### **Notifications Settings**

Notification settings allow users to opt out of receiving specific kinds of notifications and establish thresholds for those they want to receive. Set thresholds to only receive notifications when a grade or score falls below the selected percentage. Click the arrows to change the threshold or click and drag the dot.

|                                              | 4 4                                         |
|----------------------------------------------|---------------------------------------------|
| Notification Settings                        |                                             |
| Select notifications to receive. Notificatio | ns are <mark>del</mark> eted after 30 days. |
| All scores                                   | ••                                          |
| Grade is updated                             |                                             |
| All grades                                   | •••                                         |
| Lunch balance is low                         |                                             |
| Less than \$100 4                            | +• •                                        |
| Attendance is marked as absent or ta         | dy                                          |

#### **Account Settings**

Account settings allow users to update their security email on record or to change their Password and E-Signature PIN.

- The Account Security Email is the email used if a user forgets their username or password.
- Passwords can only be modified if the district has enabled Password Reset. Strong passwords are enforced, meaning that passwords should have a mix of letters, numbers, and characters to make them more secure.

| ettings             | /                                          |        |
|---------------------|--------------------------------------------|--------|
| Notification Settin | ngə                                        |        |
| Account Settings    | -                                          |        |
|                     | Account Settings                           |        |
|                     | Account Security Email<br>stumom@email.com | Update |
|                     | Password                                   | Update |
|                     | E-Signature PIN                            |        |

#### Language Settings

From the user menu, click **Language** to change the language that Campus Parent displays in. Campus provides translations into Spanish.

| E Infinite Campus                        | 🏓 🔒           |
|------------------------------------------|---------------|
| Language                                 | Andy Student  |
|                                          | Settings      |
| Show Campus in this language:<br>English | Language      |
|                                          | Give Feedback |
|                                          | Log Off       |
|                                          |               |

#### **Contact Preferences**

Manage your contact preferences by selecting the desired language and when you receive a message, and how you receive that message (phone call, email, or text message). You may modify your phone number in the portal, however you will need to request an address and email address change.

From the User Menu, select Settings, then select Contact Preference. Review existing contact information (phone numbers and email addresses), enter any updates, and mark your desired Messenger Preferences. When phone and email changes are made, an email notification acknowledging the change is sent to the individual, alerting them to changes they may not have made.

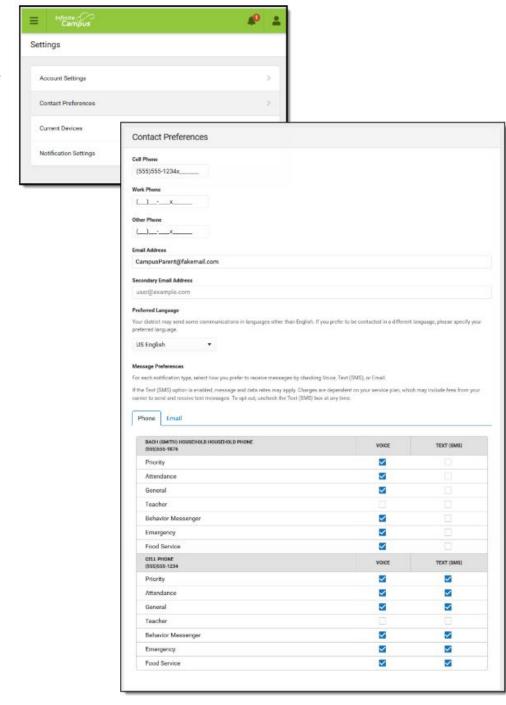

#### Tools Available in the Campus Parent Portal

| Tool Name         | Description                                                                                                    | Example Image                                                                                                    |
|-------------------|----------------------------------------------------------------------------------------------------|----------------------------------------------------------------------------------------------------|
| Message<br>Center | <ul> <li>The Message Center includes<br/>announcements are posted at a school or<br/>district level.</li> <li>Announcements display based on the<br/>timeline set by the creator and cannot be<br/>deleted or archived.</li> <li>Additionally, the Inbox displays<br/>messages sent to the parent, including<br/>those from teachers.</li> </ul> | Message Center         Announcements       Inbox         Harrison High         Reminder: Don't forget to wear your school colors this Friday!         District Announcement         09/05/2018         Reminder to parents that school will end 2 hours early on Friday, September 28th for district-wide teacher training. |
|                   |                                                                                                    |                                                                                                    |

| Today                                                                                                    | The Today view shows the selected student's schedule for the current day          | Today Wednesday, January 2nd 2019 |                                                                       |
|----------------------------------------------------------------------------------------------------|-----------------------------------------------------------------------------------|-----------------------------------|-----------------------------------------------------------------------|
| and lists any assignments due today or tomorrow.       Andrew Student Student Mumber 123456789         The schedule shows the times of the periods during the day and the student's courses, with the teacher's name and room assigned.       Andrew Student Mumber 123456789         Food Service Balance: \$0.00       1         Assignments Due Today       3         Themse Worksheet - Bildungsroman       4         Interest Worksheet - Bildungsroman       1                                                                                                    | Student Number                                                                    | 3 (12/31 - 03/29)                 |                                                                       |
|                                                                                                    | 1 Teachercon                                                                      |                                   |                                                                       |
|                                                                                                    | periods during the day and the student's                                          | Food Service Balance: \$0.00      | 8:55AM Katie                                                          |
| Courses, with the teacher's hame and room assigned.  Assignments Due Today  Themes Worksheet - Bildungsroman (10)  American & 11:00AM-  American & 11:00AM- American & 11:00AM- American & 11:00AM- Ameri | 10:00AM - Physics A Dennis Rm: 367                                                |                                   |                                                                       |
|                                                                                                    | The assignments list covers all of the                                            | AP English /10                    | American & Teacherson, Rm: 1018<br>11:00AM - British Literature Katie |
|                                                                                                    | student's courses, including those that<br>may not meet on the current day. Click | Assignments Due Tomorrow          | 6<br>1:00PM - Pre-Calculus A Lifellearn, Zelos Rm: 1001               |
|                                                                                                    | on the assignment or the course name to view details.                             |                                   |                                                                       |
|                                                                                                    |                                                                                   |                                   |                                                                       |
|                                                                                                    |                                                                                   |                                   |                                                                       |
|                                                                                                    |                                                                                   |                                   |                                                                       |

TODAY

Sa

ABSENT EXCUSED

Fr

| Calendar | The Calendar displays data in three different modes, <i>Assignments, Schedule</i> , and <i>Attendance</i> .                                                                                                    | Calendar                                                 |                                                 |                     |          |                           |                           |   |  |  |
|----------|----------------------------------------------------------------------------------------------------|----------------------------------------------------------|-------------------------------------------------|---------------------|----------|---------------------------|---------------------------|---|--|--|
|          | For Assignments and Attendance, dots<br>display below dates that have data.<br>Select a mode and date to view data for<br>that day.<br>In Assignments mode, a button displays<br>to show the Weekly Overview, which<br>shows all assignments for the selected<br>week. | Assign<br>Nov<br>Dec<br>2019<br>Feb<br>Mar<br>Apr<br>May | April 20<br>Su<br>7<br>14<br>21                 | Mo Tu<br>1 2<br>8 9 |          | We<br>3<br>10<br>17<br>24 | Th<br>4<br>11<br>18<br>25 |   |  |  |
|          |                                                                                                    | Jun<br>Jul<br>Aug<br>Sep                                 | 28<br>May 201                                   | 22<br>29<br>9       | 23<br>30 |                           |                           |   |  |  |
|          |                                                                                                    | 1                                                        | AP Literat<br>Absent Ex<br>O Colleg<br>Pre-Calc | cused               |          |                           |                           | ( |  |  |

| Assignments | Assignments       The Assignments tool collects all of a student's assignments with the focus on today. Click assignments to view details and scroll to see previous and future assignments.         Use the Missing and Current Term buttons at the top to filter assignments. | Assignments                                               | Andrew 👻          |
|-------------|----------------------------------------------------------------------------------------------------|-----------------------------------------------------------|-------------------|
|             |                                                                                                    | Missing Current Term                                      | Today             |
|             | _                                                                                                    | TKAM Character Worksheet<br>American & British Literature | 13/15<br>(86.66%) |
|             |                                                                                                    | Africa Map Comparison Worksheet<br>English 10             | 8/10<br>(80%)     |
|             | -                                                                                                    | Friday 08/10 TODAY                                        |                   |
|             | Cell Model Project<br>AP Literature                                                                                                    | >                                                         |                   |
|             |                                                                                                    | pg. 47 #1, 3, 5, 7, 9<br>Pre-Calculus A                   | >                 |
|             | Monday 08/13                                                                                                    |                                                           |                   |
|             |                                                                                                    | TKAM Character Essay<br>American & British Literature     | >                 |
|             |                                                                                                    | Nelson Mandela Book Report<br>English 10                  | >                 |
|             |                                                                                                    | Tuesday 08/14                                             |                   |
|             |                                                                                                    | pg. 53 #1, 3, 7, 9, 13<br>Pre-Calculus A                  | >                 |

#### Grades

The Grades tool shows all of the grades earned by the selected student for all tasks (such as Trimester or Semester grades) and standards. Posted grades are displayed in bold, with In-Progress grades indicated as "In-progress." The student's Cumulative GPA also displays at the top of the Grades tab if enabled.

Show grades for a single term or for the whole year by selecting an option at the top. Expand the Settings menu to *Hide dropped courses*, *Hide rows without grades or assignments*, or expand or collapse all courses.

Where the grey arrow displays for a task or standard, click the task to view the Categories that contribute to the grade. Expand categories to view all included assignments. Click assignments to view details.

| ades                                  |                                          |                      |                          |                           |
|---------------------------------------|------------------------------------------|----------------------|--------------------------|---------------------------|
| All Terms 1 2 3                       | 4                                        |                      |                          |                           |
| Term 1 (07/01 - 10/04)                |                                          | Settings 🔨           |                          |                           |
|                                       | Grades Settings                          |                      |                          |                           |
|                                       | Hide dropped courses                     | s                    |                          |                           |
|                                       | Hide rows without gra                    | ades or assignments  |                          |                           |
|                                       | Expand All Collapse Al                   | I                    |                          |                           |
|                                       |                                          |                      | Pre-Calculus             |                           |
| Cumulative GPA: 2.05                  |                                          |                      | (1) Term Grade           | 8+<br>(89%)               |
| Pre Calculus                          |                                          | -                    | Grade Total              | In-progress               |
| Progress                              |                                          | A-<br>(92%)          | Grade Total<br>Homework  | 89/100<br>89/100<br>(89%) |
| Term Grade                            |                                          | (89%)                | Trig Worksheet           | 20/25                     |
| Term Grade                            |                                          | (69%)<br>In-progress | Due: 08/21/2019          | (80%)                     |
|                                       |                                          |                      | pg 45 - #1, 3, 7, 9, 13  | 46/50                     |
| English 10                            |                                          | -                    | Due: 08/19/2019          | (92%)                     |
| Demonstrate proficiency in basic con  | cente of echolarly writing               | Р                    | Introduction to Pre-Calc | 23/25                     |
| Demonstrate pronciency in basic com   | cepta or actionary writing               |                      | Due: 08/16/2019          | (92%)                     |
| Cite thorough textual examples (expli | cit and inferred) to support analysis    | р                    |                          |                           |
| Determine theme and explain how sp    | ecific details reveal the author's theme | 1                    |                          |                           |
| Summarize the story without includin  | g personal opinions                      | HP                   |                          |                           |
| Analuza haw complex characters dev    | elop, interact, and advance the plot     | Р                    |                          |                           |

| Grade Book<br>Updates | Grade Book Updates lists all of the assignments that have been scored or otherwise updated in the last 14 days. | Grade Book Updates           | Andrew Student 👻 |
|-----------------------|----------------------------------------------------------------------------------------------------|------------------------------|------------------|
|                       | Click on the assignment or the course name to view details.                                                     | Recent Updates               |                  |
|                       |                                                                                                    | Wk 1 Reading - Ch 1-5        | 8/10             |
|                       |                                                                                                    | AP Literature                | (80%)            |
|                       |                                                                                                    | Ch3 pg 145-7, #s 2, 4, 8, 12 | 5/5              |
|                       |                                                                                                    | Pre-Calculus A               | (100%)           |
|                       |                                                                                                    | TKAM Character Worksheet     | 9/10             |
|                       |                                                                                                    | AP Literature                | (90%)            |

| Attendance                                                     | The Attendance tool lists the absences<br>and tardies for attendance taking periods | Attendance Andrew |                           |      |    |                |                                | Andrew Student 👻 |             |
|----------------------------------------------------------------|-------------------------------------------------------------------------------------|-------------------|---------------------------|------|----|----------------|--------------------------------|------------------|-------------|
|                                                                | in the selected term. Navigate between terms using the options at the top.          |                   | 2                         |      |    |                | <ul> <li>Last Term</li> </ul>  | O Current Term   | Next Term 📏 |
|                                                                | Click on a period to view details. On the                                           |                   | COURSE                    | ABSI | NT |                |                                | TARDY            |             |
|                                                                | detail view, absences and tardies are divided by type (excused, unexcused,          |                   | AP Calculus<br>AP English | 0    |    |                |                                | 0                | >           |
| exempt, or unknown), with all ab-<br>and tardies listed below. | exempt, or unknown), with all absences and tardies listed below.                    |                   | Physics A                 | 1    |    |                |                                | 2                | >           |
|                                                                |                                                                                     |                   | World History A           | 0    | AF | P English      |                                |                  |             |
|                                                                |                                                                                     |                   | Period Totals             | 3    |    | Period Abse    | ences                          |                  |             |
|                                                                |                                                                                     |                   |                           |      |    | EXCUSED        | UNEXCUSED                      | EXEMPT           | UNKNOWN     |
|                                                                |                                                                                     |                   |                           |      | -  | 1              | 1                              | 0                | 0           |
|                                                                |                                                                                     |                   |                           |      |    | Period Tardies |                                |                  |             |
|                                                                |                                                                                     |                   |                           |      |    | EXCUSED        | UNEXCUSED                      | EXEMPT           | UNKNOWN     |
|                                                                |                                                                                     |                   |                           |      |    | 0              | 0                              | 0                | 0           |
|                                                                |                                                                                     |                   |                           |      | At | osences        |                                |                  |             |
|                                                                |                                                                                     |                   |                           |      |    |                | bsent Unexcus<br>bsent Excused | ed               |             |
|                                                                |                                                                                     |                   |                           |      | _  |                |                                |                  |             |

| Schedule | heduleThe Schedule tool shows the student's<br>schedule for each term, including any<br>day rotations. Schedules are shown for<br>all the whole year, all terms, and all of the<br>student's enrollments.Each schedule includes the times of the<br>periods during the day and the student's<br>courses, with the teacher's name and<br>room assigned. If a day rotation is in<br>place, the day is indicated in the top right<br>corner of the schedule. Click on the<br>course name to view details. | Schedule                         |                  |                      | Andrew Student 👻  |
|----------|----------------------------------------------------------------------------------------------------|----------------------------------|------------------|----------------------|-------------------|
|          |                                                                                                    | 1 (07/03/2017 - 10/06/2017)      |                  |                      |                   |
|          |                                                                                                    | <b>1</b><br>8:40AM -<br>9:35AM   | AP Literature    | Teacherson,<br>Katie | Rm: 1004          |
|          |                                                                                                    | <b>2</b><br>9:45AM -<br>10:05AM  | Personal Finance | Abra, Dean           | Rm: 210           |
|          |                                                                                                    | <b>3</b><br>10:10AM -<br>11:05AM | AP US History    | Benson,<br>Denna     | Rm: 1004          |
|          |                                                                                                    | <b>4</b><br>11:05AM -<br>12:04PM | Spanish II A     | Lifellearn,<br>Lewis | Rm: Tech<br>Lab B |

| schedu  |                                                         |                                        |   |
|---------|---------------------------------------------------------|----------------------------------------|---|
| and pro | ule, report cards and transcripts, ogram participation. | Student Schedule                       | > |
| Click o | on an entry to view the file in PDF.                    | Personal Learning Plan (08/01/2018 - ) | > |
|         |                                                         | Program Participation Report           | > |

| More | The More tab displays the following:                          | More                            |                                                           |
|------|---------------------------------------------------------------|---------------------------------|-----------------------------------------------------------|
|      |                                                               | Address Information             | > Quick Links                                             |
|      |                                                               | Assessments                     | > ISD #4321 Schools<br>Abbott Flementary                  |
|      | Address Information for the                                   | Behavior                        | Abbott Elementary Bryant Middle School Colfax High School |
|      | student's household(s).                                       | Course Registration             | >                                                         |
|      | Assessments that list the                                     | Demographics                    | >                                                         |
|      | student's test scores for state, national and district tests. | Family Information              | >                                                         |
|      |                                                               | Health                          | <u> </u>                                                  |
|      | <ul> <li>Demographics information for the</li> </ul>          | Lockers                         | <u> </u>                                                  |
|      | student and any non-household                                 | Meal Benefits                   | >                                                         |
|      | relationships.                                                | School Choice<br>Transportation | <u> </u>                                                  |
|      | <ul> <li>Family Information, including</li> </ul>             | Activities                      |                                                           |
|      | contact information for family                                | Online Registration             |                                                           |
|      | members.                                                      |                                 |                                                           |
|      | Health Information, including                                 |                                 |                                                           |
|      | recorded vaccinations,                                        |                                 |                                                           |
|      | immunizations and screenings.                                 |                                 |                                                           |
|      | <ul> <li>Lockers assigned to the student</li> </ul>           |                                 |                                                           |
|      | with locations and combinations.                              |                                 |                                                           |
|      | Transportation information                                    |                                 |                                                           |
|      | including buses and parking                                   |                                 |                                                           |
|      | permits.                                                      |                                 |                                                           |
|      | ·                                                             |                                 |                                                           |
|      | <ul> <li>Important Dates such as</li> </ul>                   |                                 |                                                           |
|      | holidays, late starts, and other                              |                                 |                                                           |
|      | school calendar events.                                       |                                 |                                                           |
|      | <ul> <li>Users are able to update,</li> </ul>                 |                                 |                                                           |
|      | demographic data and family                                   |                                 |                                                           |
|      | information for their household.                              |                                 |                                                           |
|      |                                                               |                                 |                                                           |
|      |                                                               |                                 |                                                           |
|      |                                                               |                                 |                                                           |
|      |                                                               |                                 |                                                           |
|      |                                                               |                                 |                                                           |
|      |                                                               |                                 |                                                           |